## Instructions on how to order Customs Sale goods online.

1. Go to website link:

https://customsinlandrevenue.gov.vu/index.php/customs/customs-sale

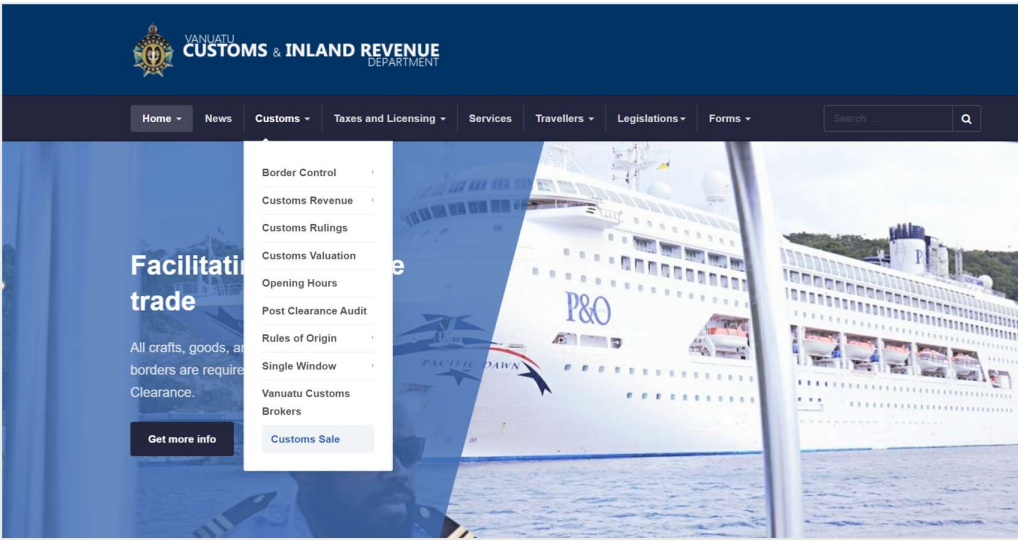

- 2. Browse through the goods of interest which are based on Lot numbers and office location, (e.g. Lot 200 VSEA) That means the Lot number is 200 and is located at the Vila Main Wharf Customs Office.
- 3. Click Order Now button.

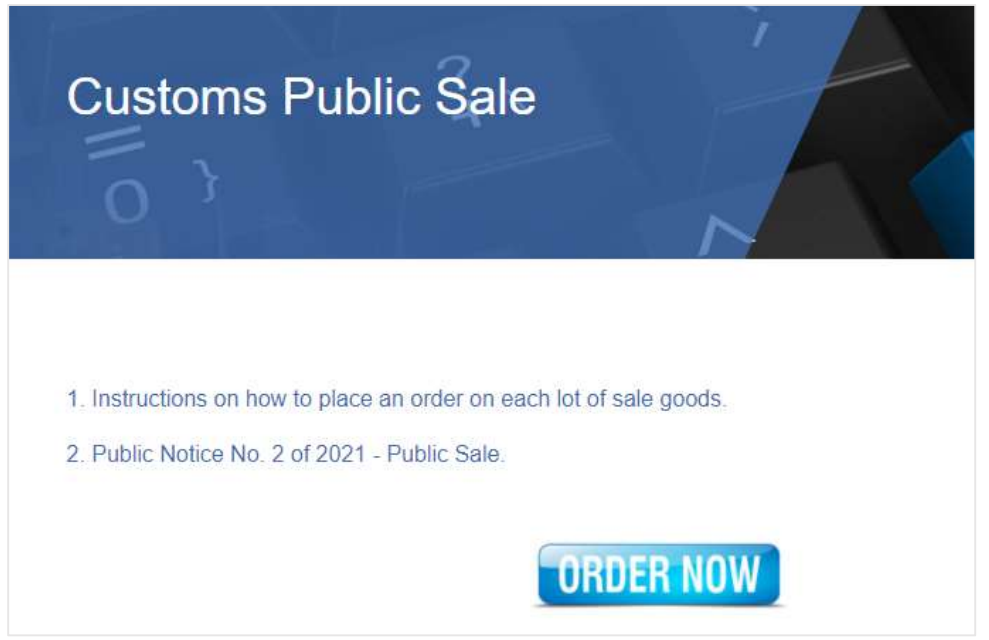

4. Click on anywhere on the Lot you are interested in. (Notice that the lot is shadowed when selected).

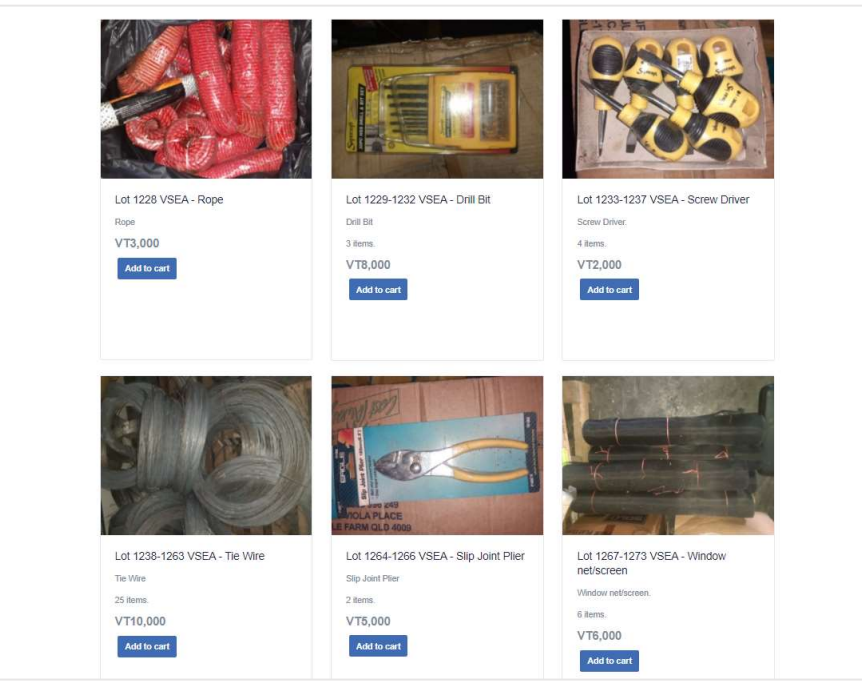

5. Click on **Add to Cart** to place the item as order.

(You can click on add to cart multiple times if there are more than one lot/item on the one image, for example, Lot 1238-1263 VSEA – Tie Wire)

Add to cart

6. Then click on Checkout, just below the item photo. It takes you to another page.

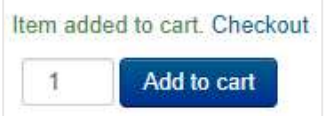

7. You can then click Continue Shopping to go back to the store page or click the Proceed to Checkout. This will take you to the Checkout page.

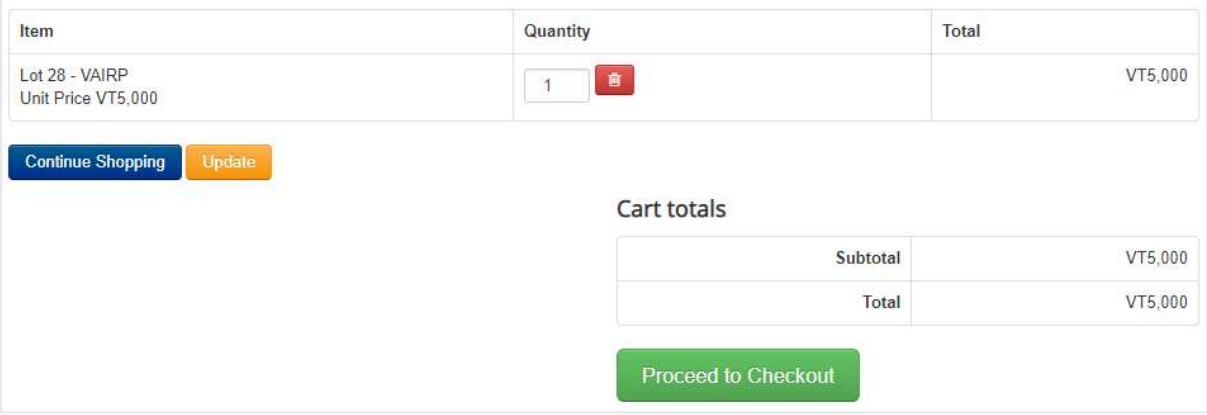

8. If you are a new Customer, click on **Continue** to Register. If you are already registered, click Login.

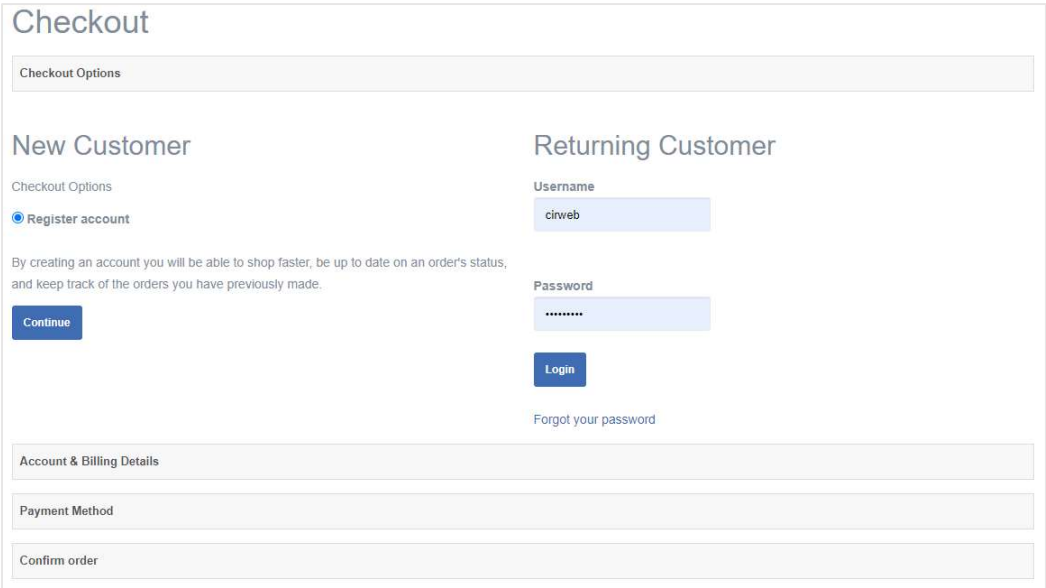

9. On the Registration, enter all the required fields and click Continue. \*Make sure to add a valid e-mail address so that the invoice can be send to your e-mail.

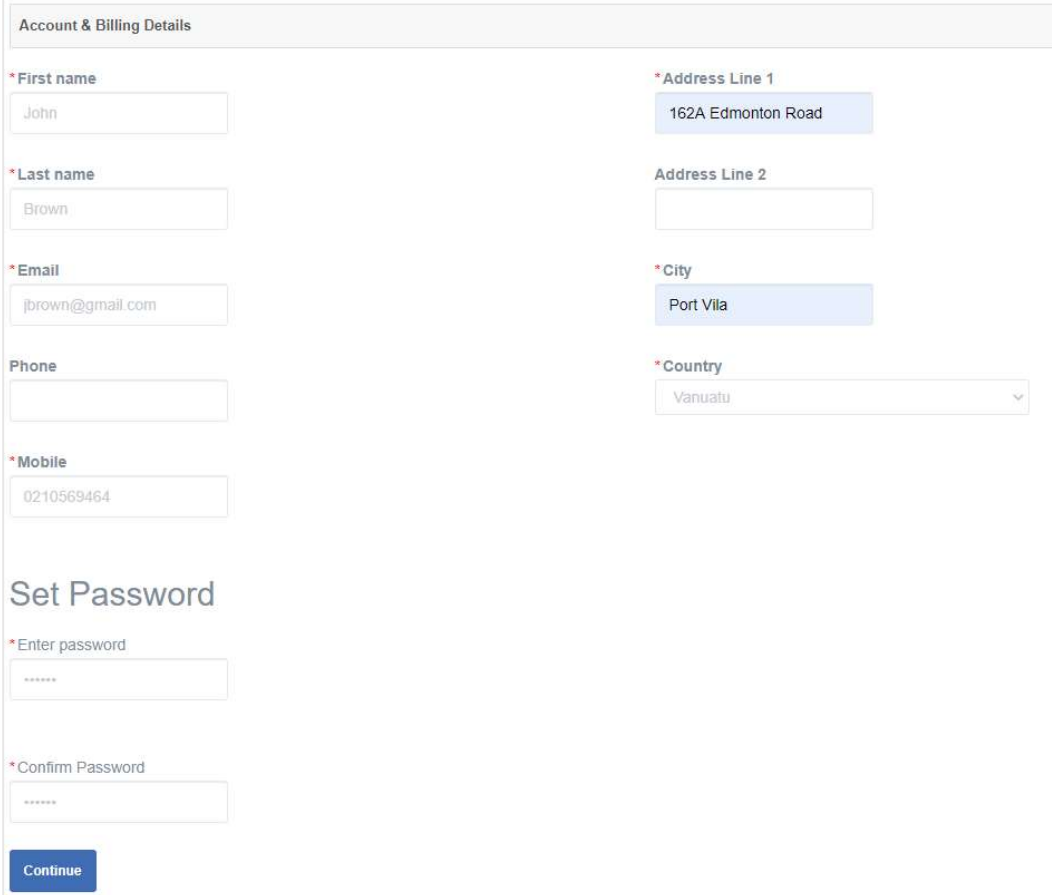

## 10. Select **Continue** on Payment method

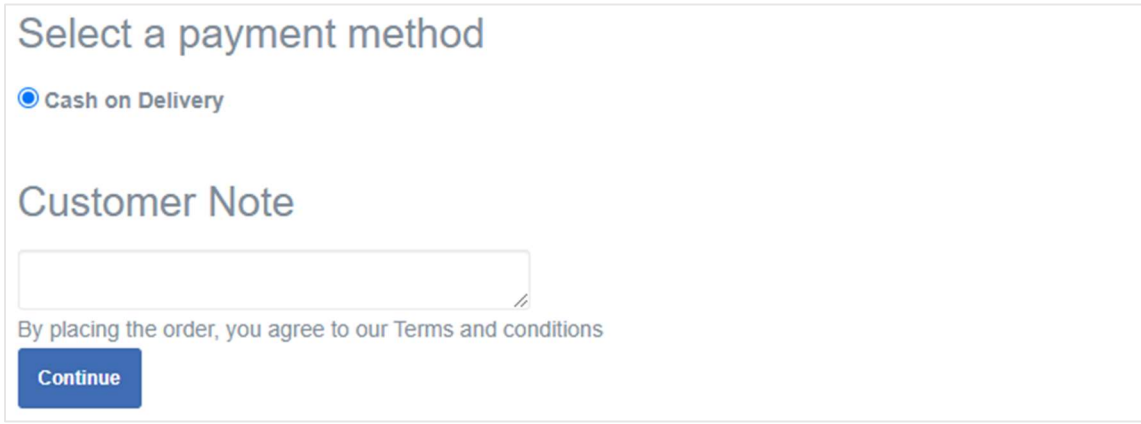

## 11. Then click **Place Order** to confirm your order.

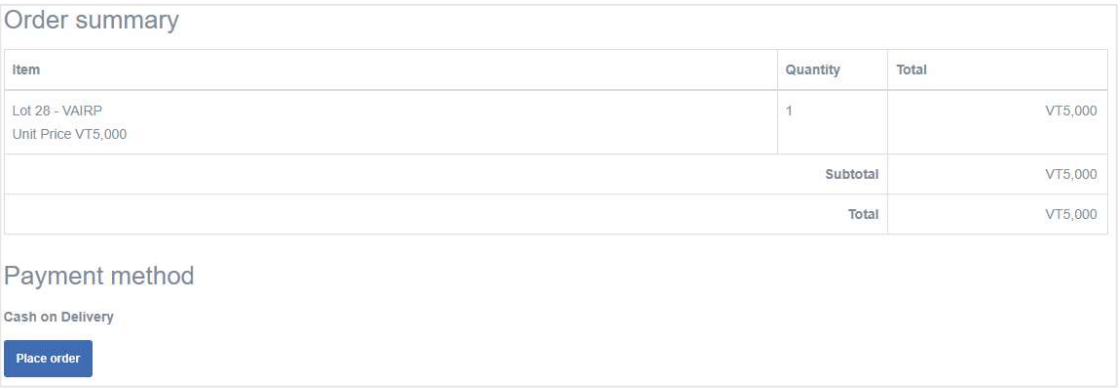

12. You can then Click on Go to order history to check your order.

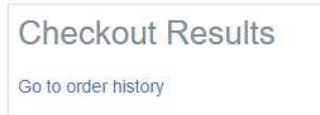

13. You will also receive an email confirming your order. (If you registered with a fake email then you will not receive any confirmation of order on email)

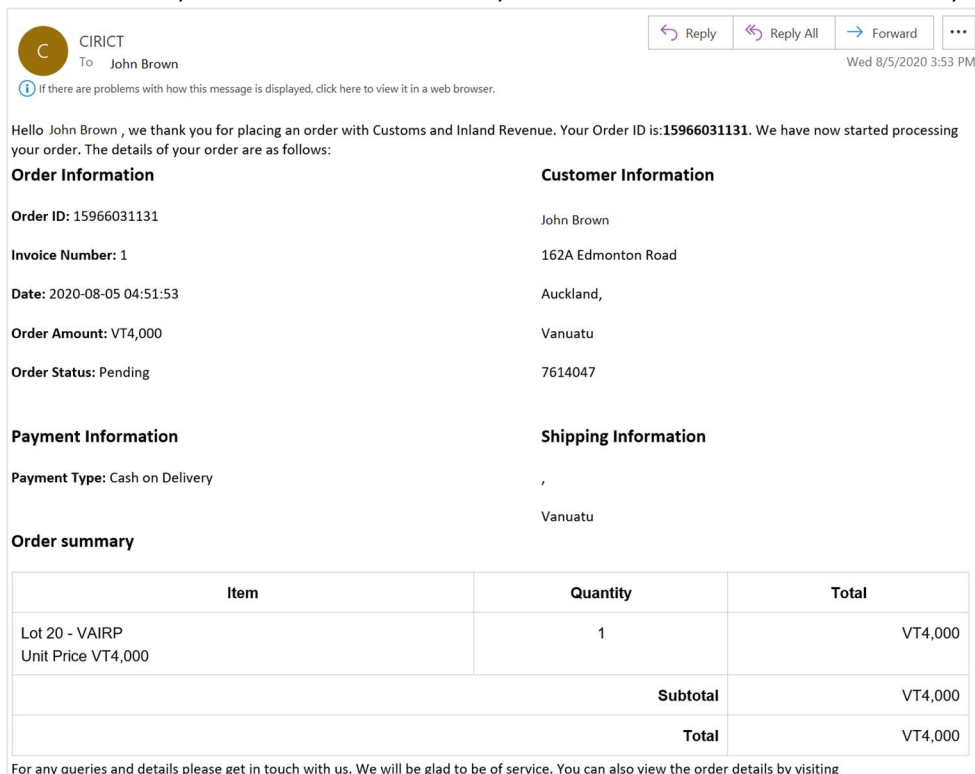

- 14. Print your invoice and take it to the Customs cashier at the Vila Main Wharf for payment and collect your order.
- 15. However, you can also print the invoice from your profile. Click Print icon to print your invoice and take it to the Customs cashier at the Port Vila International Airport for payment and collect your Lot item.
- 16. If you do not make any payments within 24 hours, your order will be cancelled and you will be notified by e-mail with order status changed to Cancelled.

**Order Status: Cancelled**